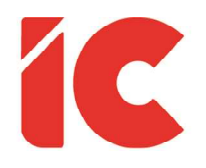

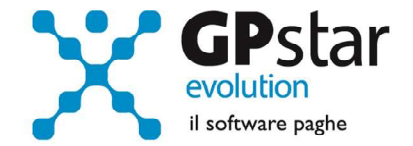

# **GPSTAR evolution**

Aggiornamento Ver. 08.80.0 del 21/12/2021

> Io credo nel popolo italiano. È un popolo generoso, laborioso, non chiede che lavoro, una casa e di poter curare la salute dei suoi cari. Non chiede quindi il paradiso in terra. Chiede quello che dovrebbe avere ogni popolo.

#### Sandro Pertini

(Messaggio di fine anno agli Italiani, 1981)

IC Software S.r.l.

Via Napoli, 155 - 80013 Casalnuovo di Napoli (NA) P.IVA: 01421541218 - CF: 05409680633 - I REA: 440890/87 - Napoli Tel.: +39 081. 844 43 06 - Fax: +39 081. 844 41 12 - Email: info@icsoftware.it

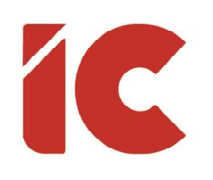

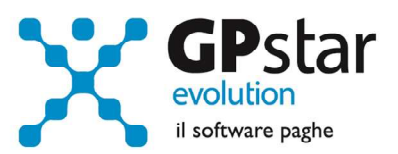

# **INDICE**

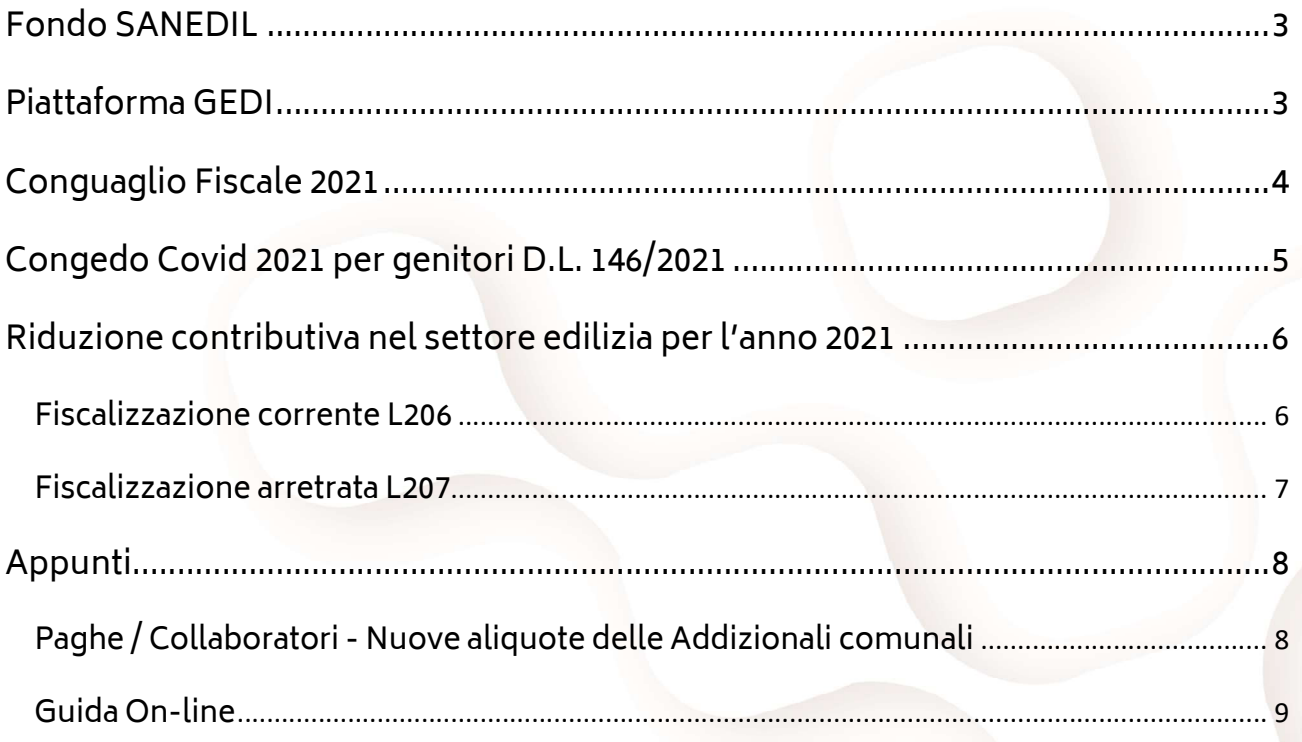

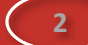

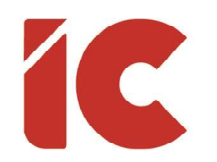

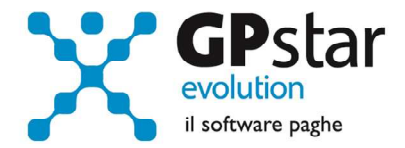

3 )

### Fondo SANEDIL

Con la circolare 67/2021 del 24/11/2021, il CNCE ha confermato che il fondo SANEDIL ha ottenuto la certificazione all'anagrafe del Fondi del Ministero della Salute. Pertanto, detto contributo non dovrà più concorrere a formare il reddito da lavoro dipendente.

Per quanto riguarda la procedura paghe, sono stati apportati i seguenti aggiornamenti:

- Con decorrenza dicembre detti contributi non confluiranno nell'imponibile fiscale e conseguentemente non saranno assoggettati ad imposta
- Nella sola mensilità di dicembre 2021 la procedura in automatico provvederà al recupero delle ritenute applicate sui contributi SANEDIL versati da gennaio a novembre 2021 inserendo automaticamente la voce 9062 (REC. IMP. FISC. SANEDIL) sul cedolino
- Per i dipendenti cessati in corso d'anno, inserendo manualmente il cedolino di dicembre sarà possibile riaprire e ripetere il conguaglio recuperando dette somme dall'imponibile fiscale e conseguentemente eventuali imposte pagate in eccesso.

### Piattaforma GEDI

A seguito del passaggio di diverse casse edili alla nuova piattaforma GEDI (vedi Caserta con decorrenza novembre che si invia a dicembre), si è reso necessario aggiungere un flag sulla funzione QOA (Crea flusso XML per CE), con il quale la procedura identifica la nuova tipologia di flusso da creare.

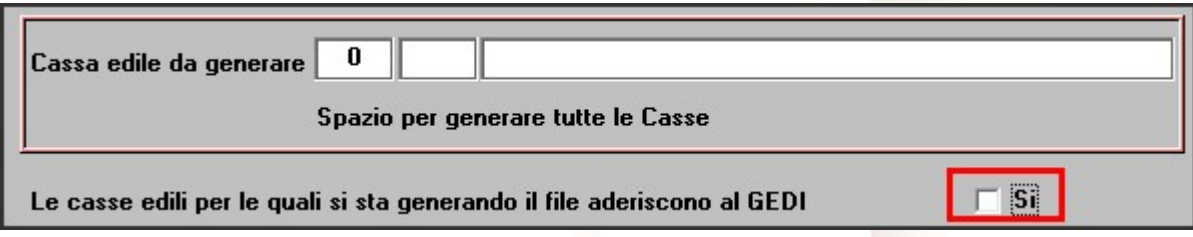

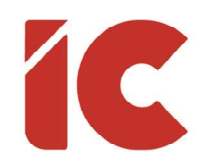

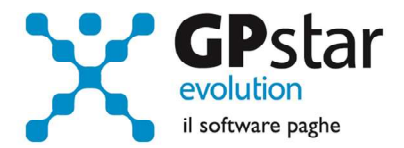

4 )

### Conguaglio Fiscale 2021

Come noto, anche nel 2021 nel caso in cui a seguito delle operazioni di conguaglio si verifichi una differenza sulla ulteriore detrazione fiscale superiore a 60,00 questa deve essere trattenuta in 10 rate mensili (lo scorso anno erano 8) di pari importo a decorrere dalla mensilità di dicembre 2021 mentre restano invariate il numero di rate (otto) per il trattamento qualora si verifichi il caso.

Con il presente aggiornamento la procedura indicherà, automaticamente sul cedolino, qualora si verifichino le condizioni le seguenti voci:

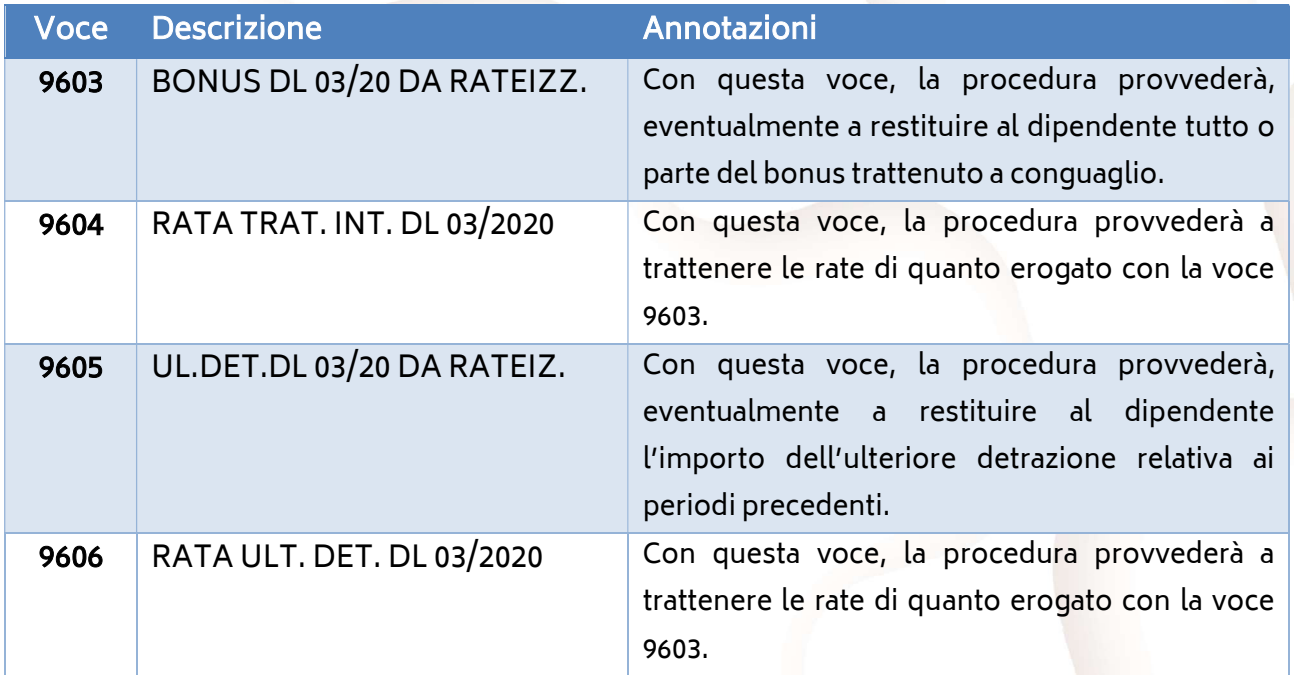

Analogamente, si è provveduto a gestire i conguagli sui cedolini dei collaboratori mediante l'utilizzo delle seguenti voci:

- 9MU RATA ULT. DETRAZ. DL 03/2020
- 9MI RATA TRATT.INTEGR. DL 03/2020
- CB4 TRA.INT.DL 03/20 DA RATEIZZARE
- CB5 ULT.DETR. DL.03/20 DA RATEIZZAR

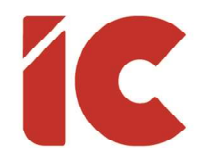

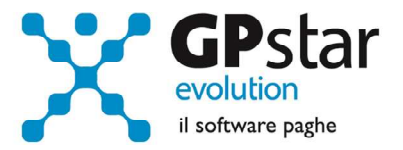

Da notare, che la procedura non provvederà a rateizzare il trattamento integrativo e/o l'ulteriore detrazione se non saranno barrate le caselle indicate in tabella:

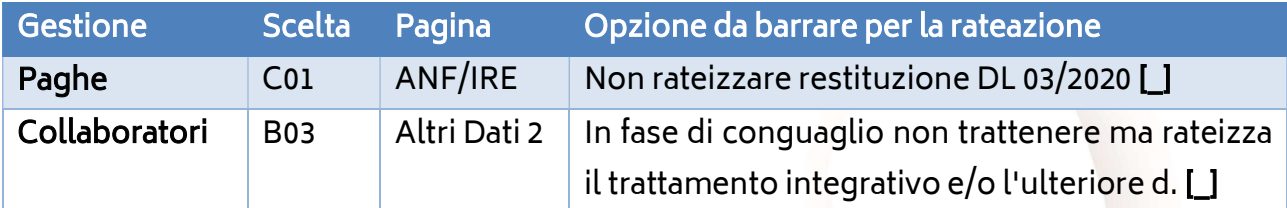

# Congedo Covid 2021 per genitori D.L. 146/2021

L'INPS, con circolare 189 del 17/12/2021, per genitori lavoratori con figli affetti da SARS CoV-2, in quarantena da contatto o con attività didattica o educativa in presenza sospesa o con centri diurni assistenziali chiusi, come da art. 9 del decreto-legge 21 ottobre 2021, n. 146, ha fornito le istruzioni per fruire di uno specifico congedo rubricato "Congedo parentale" valido a partire dal 22 ottobre 2021 (data di entrata in vigore del medesimo decreto) e fino al 31 dicembre 2021.

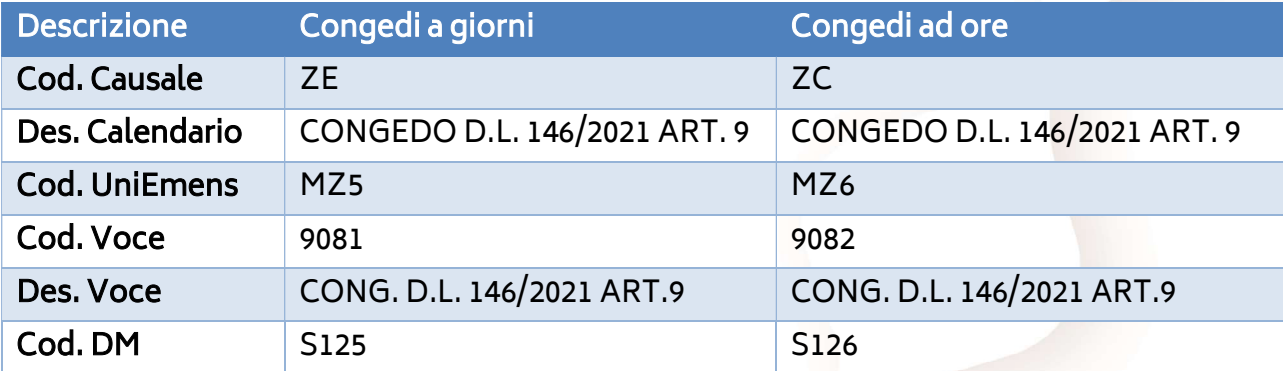

Gli utenti interessati, possono indicare sul cedolino le seguenti nuove causali di calendario:

5 )

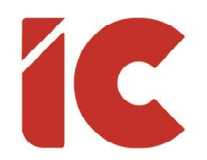

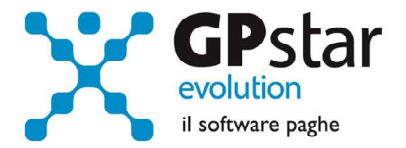

### Riduzione contributiva nel settore edilizia per l'anno 2021

Con circolare n. 181 del 07/12/2021, l'INPS ha confermato per l'anno 2021, nella misura dell'11,50%, la riduzione contributiva a favore delle imprese edili, introdotta dall'articolo 29 del decreto-legge 23 giugno 1995, n. 244, convertito, con modificazioni, dalla legge 8 agosto 1995, n. 341, e successive modificazioni.

Le aziende autorizzate con l'attribuzione del codice autorizzazione 7N, potranno esporre lo sgravio nel flusso UniEmens attraverso il codice "L206" per il beneficio corrente, mentre "L207" per il recupero degli arretrati.

#### Fiscalizzazione corrente L206

- Accedere alla procedura B03 Ditta Gestione sedi
- Posizionarsi sulla pagina "Aliquote"
- Compilare la sezione Fiscalizzazione (vedi figura)

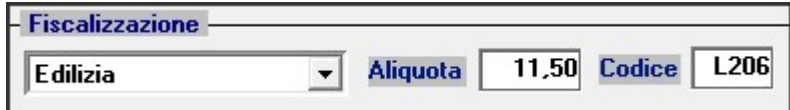

- Successivamente accedere alla procedura C01 Dipendente dati generici
- Selezionare i dipendenti interessati (uno per volta)
- Posizionarsi sulla pagina "Inquadramento"
- Barrare la casella fiscalizzazione (vedi figura)

**Beneficio Fiscalizzazione** 

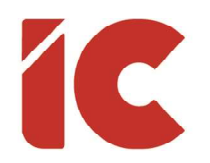

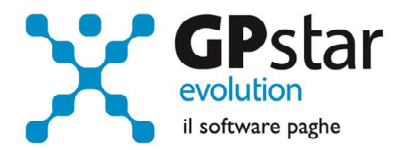

7 )

#### Fiscalizzazione arretrata L207

Per quanto riguarda gli arretrati, calcolato l'importo, accedere alla scelta B03 (Ditta gestione sedi), posizionarsi nella pagina "Dati DM/10", e compilare la sezione "Casi particolari da esporre sul modello DM/10" indicando l'importo della fiscalizzazione arretrata nella casella "Debito / Credito".

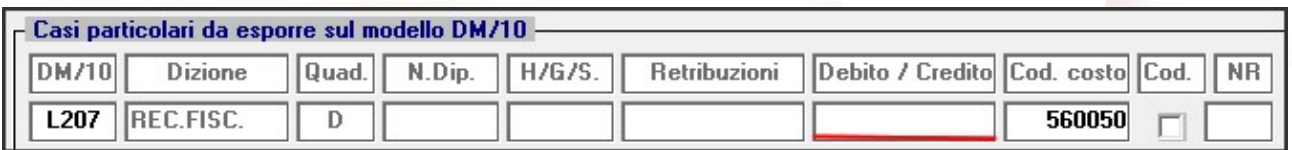

Inoltre, per i dipendenti non più in forza, i datori di lavoro per fruire del beneficio dovranno indicare gli stessi nella sezione individuale del flusso UniEmens valorizzato il codice "NFOR" nel tag <TipoLavStat>.

A tal fine l'utente dovrà inserire un nuovo cedolino per ogni dipendente cessato per cui si usufruisce della fiscalizzazione.

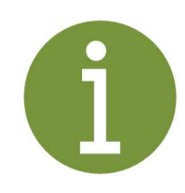

Il beneficio consiste in una riduzione sui contributi dovuti, nella misura dell'11,50%, per le assicurazioni sociali diverse da quella pensionistica e si applica ai soli operai occupati per 40 ore a settimana. Non spetta, quindi, per i lavoratori a tempo parziale.

In proposito, si ricorda che la base di calcolo della suddetta agevolazione deve essere ridotta in forza delle disposizioni di cui all'articolo 120, commi 1 e 2, della legge 23 dicembre 2000, n. 388, e all'articolo 1, commi 361 e 362, della legge 23 dicembre 2005, n. 266; la base di calcolo deve essere altresì determinata al netto delle misure compensative eventualmente spettanti.

Inoltre, l'agevolazione non trova applicazione sul contributo, pari allo 0,30% della retribuzione imponibile, previsto dall'articolo 25, quarto comma, della legge 21 dicembre 1978, n. 845, destinabile al finanziamento dei fondi interprofessionali per la formazione continua.

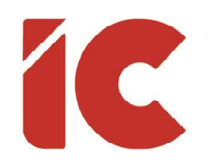

ľ

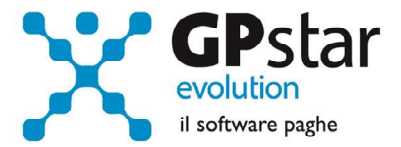

## Appunti

### Paghe / Collaboratori - Nuove aliquote delle Addizionali comunali

Ricordiamo che durante i mesi di novembre, dicembre e gennaio saranno rese disponibili, man mano che vengono pubblicate, le nuove aliquote per il calcolo delle addizionali comunali. L'avvenuto aggiornamento sarà comunicato con il seguente messaggio:

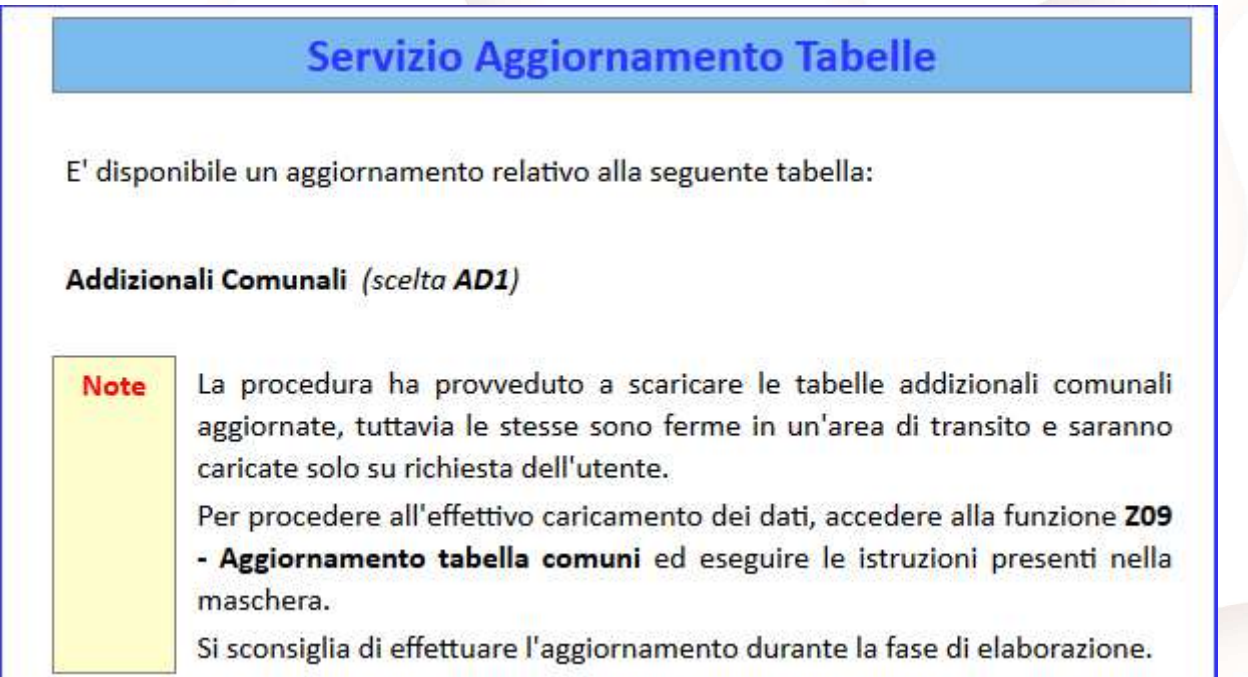

Per poter importare i nuovi valori bisogna accedere alla gestione utility del menu paghe "Z00" ed eseguire il programma "Z09 aggiornamento tabella comuni".

È in ogni caso opportuno verificare l'archivio, dopo aver importato i dati. Allo scopo si può utilizzare il programma "QBO Statistiche tabelle utilizzate" attivabile dal menu stampe "Q00" e quindi "Q02 Stampe di controllo", indicando nella casella anno in corso e barrare il flag Comuni di residenza. Questo è necessario in quanto nell'elenco messo a disposizione dal Ministero delle Finanze molti comuni non hanno comunicato all'amministrazione finanziaria la delibera ed il nuovo valore dell'addizionale. Sarà pertanto cura dell'utente informarsi presso i comuni e quindi variare la percentuale nella tabella.

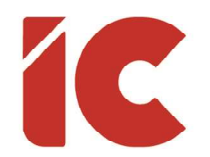

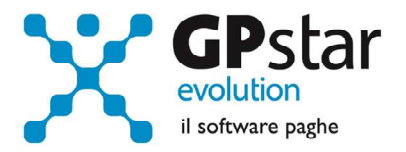

Durante la fase di elaborazione della mensilità di dicembre, se si aggiornano i comuni è necessario eseguire il ricalcolo dei cedolini (D02) barrando la casella Ricalcolo dei cedolini e verificare i cedolini già stampati facendo particolare attenzione a quelli relativi a dipendenti il cui rapporto è cessato nel mese di dicembre.

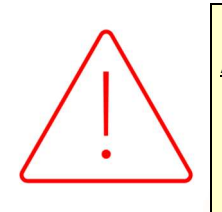

### Attenzione:

È auspicabile, prima di procedere con l'elaborazione dei cedolini di conguaglio, provvedere all'aggiornamento delle addizionali comunali mediante la funzione Z09.

#### Guida On-line

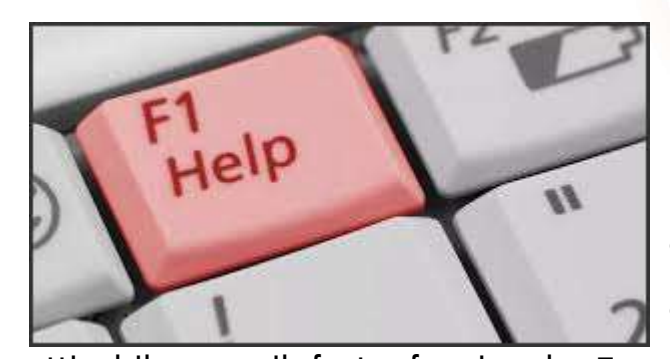

Si ricorda che è possibile ricercare e quindi visionare, su un nostro sito web, i contenuti delle circolari che vengono allegate ai vari aggiornamenti. È auspicabile l'utilizzo di tale funzione,

attivabile con il fasto funzionale F01 direttamente dalla procedura prima di rivolgersi in assistenza in modo da evitare di congestionare le linee per problematiche facilmente risolvibili con l'utilizzo di detta guida.

9 )